# **Bridgehead Upgrade**

The current Bridgehead application can be downloaded from the ConnectionsExpert **System Configuration**: **Daid and and** 

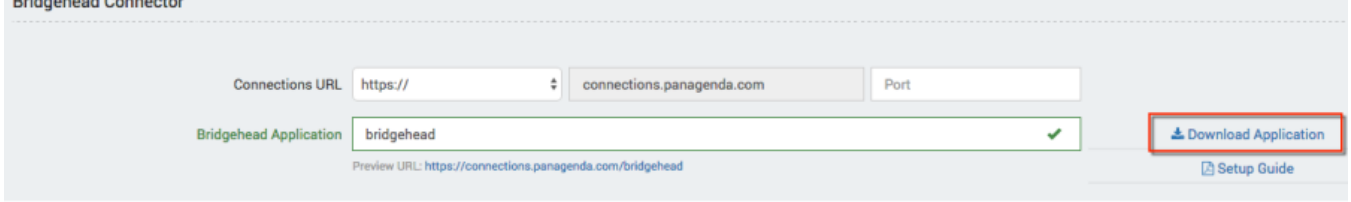

Please perform the following steps upgrade the panagenda Bridgehead application:

- 1. In the ICS go to **Applications > Application Types > WebSphere Enterprise Applications**
- 2. Select **panagenda Bridgehead** and click on **Update**:

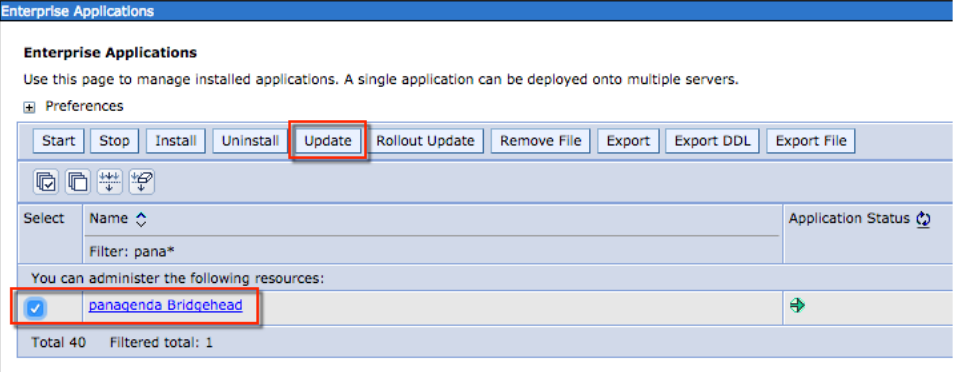

3. Select **Replace the entire application**. Here you can either upload the file (**Local file system**) or refer to a path on a application server (**Remote file system**):

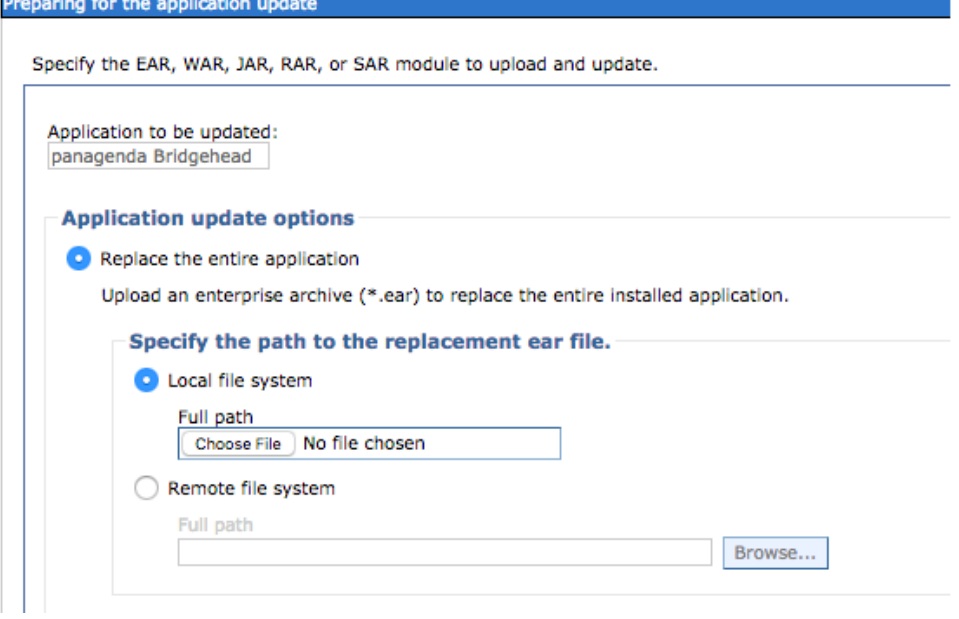

Click **Next**

### 4. Select **Fast Path** and click **Next**

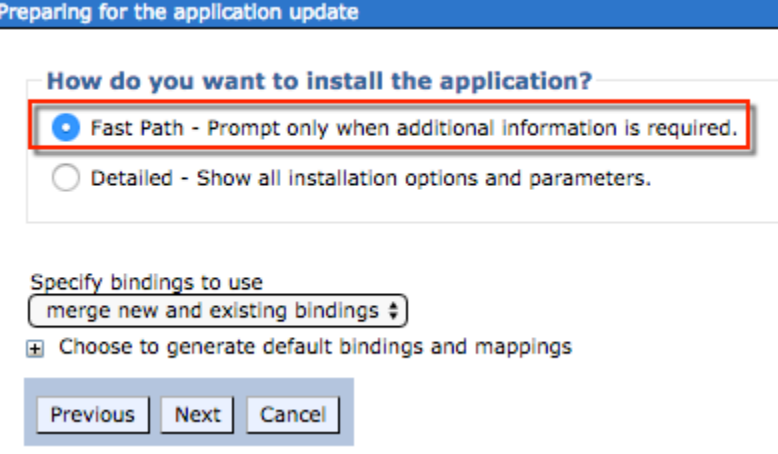

## Click **Next**

5. Please check the mapping in Step 2: Your applications should run on at least one application server or cluster. For licensing reasons, the Bridgehead application has to be accessible via the Connections HTTP server:

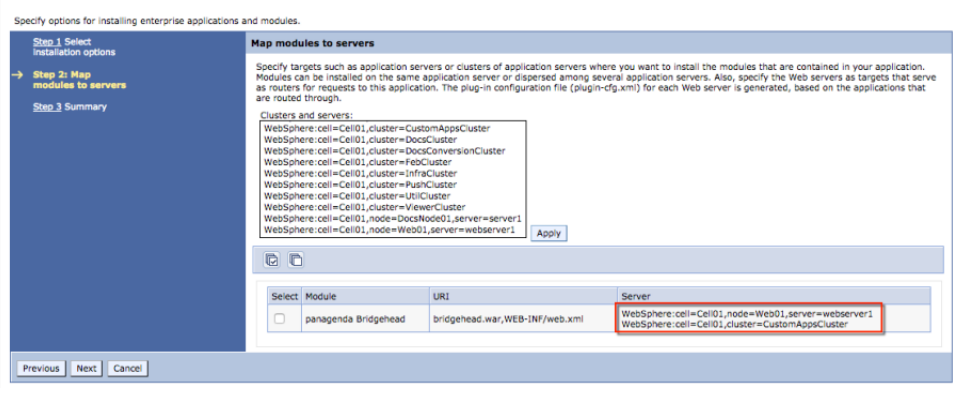

Click **Next**

Click **Finish**

6. Select **Save** to store the changes:

#### Updating...

If there are enterprise beans in the application, the EJB deployment process can take several minutes. Do not save the configuration until the process com

Check the SystemOut.log on the deployment manager or server where the application is deployed for specific information about the EJB deployment process as it occ

ADMA5017I: Uninstallation of panagenda Bridgehead started.

```
ADMA5104I: The server index entry for WebSphere:cell=Cell01,node=Web01+WebSphere:cell=Cell01,node=Node02+WebSphere:cell=Cell01,node=Node01
```
ADMA5102I: The configuration data for panagenda Bridgehead from the configuration repository is deleted successfully.

ADMA50111: The cleanup of the temp directory for application panagenda Bridgehead is complete.

ADMA5106I: Application panagenda Bridgehead uninstalled successfully.

ADMA5016I: Installation of panagenda Bridgehead started

ADMA5067I: Resource validation for application panagenda Bridgehead completed successfully.

ADMA5058I: Application and module versions are validated with versions of deployment targets

ADMA5005I: The application panagenda Bridgehead is configured in the WebSphere Application Server repository,

ADMA50051: The application panagenda Bridgehead is configured in the WebSphere Application Server repository.

ADMA50811: The bootstrap address for client module is configured in the WebSphere Application Server repository.

ADMA5053I: The library references for the installed optional package are created.

ADMA5005I: The application panagenda Bridgehead is configured in the WebSphere Application Server repository.

ADMA50011: The application binaries are saved in /opt/IBM/WebSphere/AppServer/profiles/Dmgr01/wstemp/-1913501500/workspace/cells/Cell01/applications/panage

ADMA5005I: The application panagenda Bridgehead is configured in the WebSphere Application Server repository.

SECJ0400I: Successfully updated the application panagenda Bridgehead with the appContextIDForSecurity information.

ADMA5005I: The application panagenda Bridgehead is configured in the WebSphere Application Server repository.

ADMA5005I: The application panagenda Bridgehead is configured in the WebSphere Application Server repository.

ADMA5113I: Activation plan created successfully.

ADMA50111: The cleanup of the temp directory for application panagenda Bridgehead is complete.

ADMA5013I: Application panagenda Bridgehead installed successfully.

Application panagenda Bridgehead installed successfully.

If you want to do a rolling update of the application on the cluster(s) on which it is installed, then click Rollout Update. A rolling update will save all changes made in thi-**Rollout Update** 

To start the application, first save changes to the master configuration.

The application might not be immediately available while being started on all servers.

Changes have been made to your local configuration. You can:

Save directly to the master configuration.

Review changes before saving or discarding

7. Synchronize your Nodes (System Administration - Nodes - Select the Connections Nodes and click Full Resynchronize) WebSohere, sof

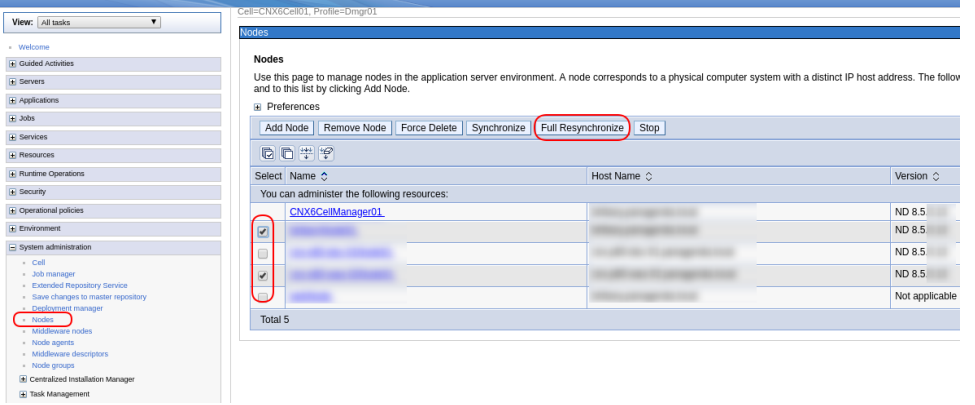

8. Please restart the application server cluster or application server where you installed the bridgehead application